#### Vorlesung Linux-Praktikum 2. Ausgabeumleitung und weitere Befehle

Dirk Frettlöh

Technische Fakultät Universität Bielefeld

#### Zusammenfassung heute

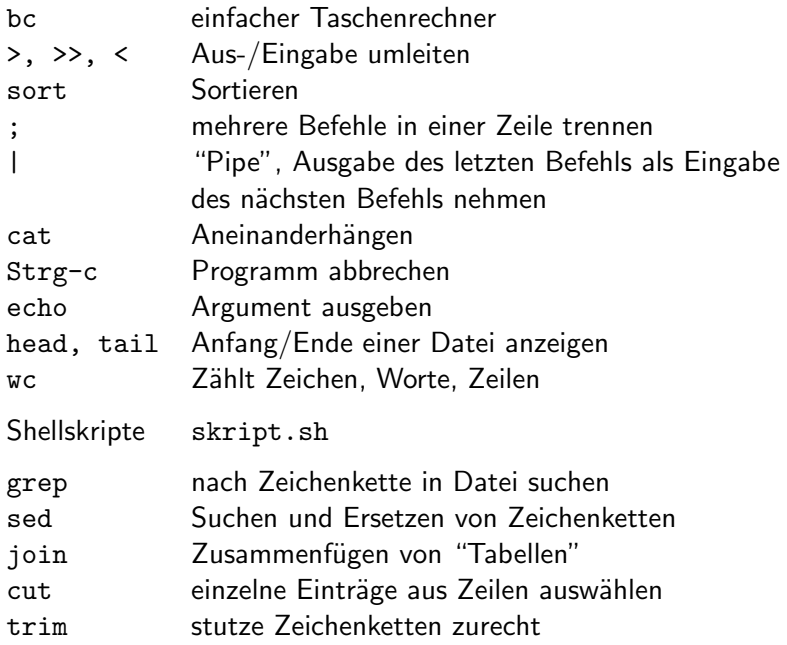

bc (basic calculator)

ein Kommandozeilen - Taschenrechner

 $$$  bc  $4 + 7$  $11$  $9 * 3$ 

27

quit

#### Ein-/Ausgabeumleitung Grundidee

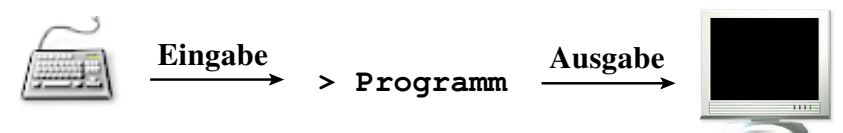

Ein- und Ausgabe sind hier Text

Der Standard ist:

- ▶ stdin: (Standard Input) Tastatur
- ▶ stdout: (Standard Output) Monitor
- ▶ stderr: (Standard Error, Fehlermeldung) Monitor

#### Ein-/Ausgabeumleitung Grundidee

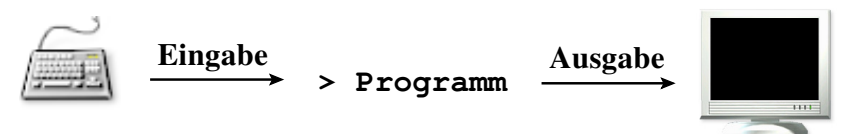

Ein- und Ausgabe sind hier Text

Der Standard ist:

- ▶ stdin: (Standard Input) Tastatur
- ▶ stdout: (Standard Output) Monitor
- ▶ stderr: (Standard Error, Fehlermeldung) Monitor

Man kann Tastatur und Monitor durch Textdateien ersetzen

Beispiel: Ausgabeumleitung

Der Befehl echo gibt einfach seine Argumente an die Ausgabe.

\$ echo Hallo Welt Hallo Welt

Beispiel: Ausgabeumleitung

Der Befehl echo gibt einfach seine Argumente an die Ausgabe.

\$ echo Hallo Welt Hallo Welt

Also:

\$ echo Hallo Welt > ausgabe.txt

Beispiel: Ausgabeumleitung

Der Befehl echo gibt einfach seine Argumente an die Ausgabe.

\$ echo Hallo Welt Hallo Welt

Also:

\$ echo Hallo Welt > ausgabe.txt \$ more ausgabe.txt Hallo Welt

Beispiel: Ausgabeumleitung

Der Befehl echo gibt einfach seine Argumente an die Ausgabe.

\$ echo Hallo Welt Hallo Welt

Also:

\$ echo Hallo Welt > ausgabe.txt \$ more ausgabe.txt Hallo Welt

Falls in ausgabe.txt schon etwas steht:

> löscht alten Inhalt >> hängt an alten Inhalt an

Beispiel: Eingabeumleitung

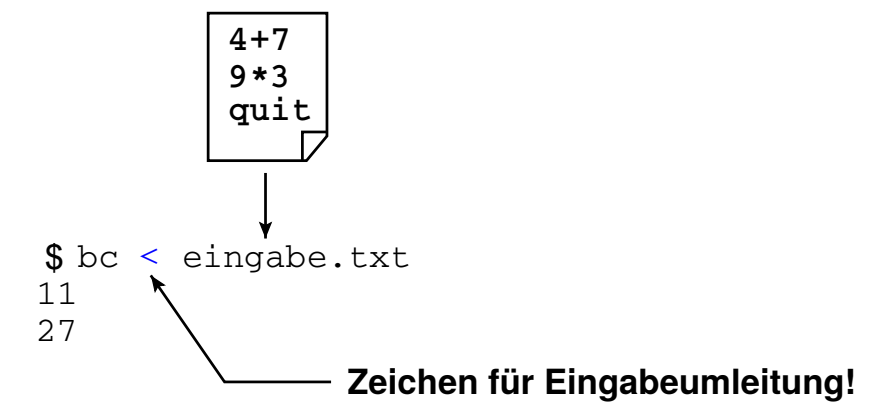

Beispiel: Ausgabeumleitung

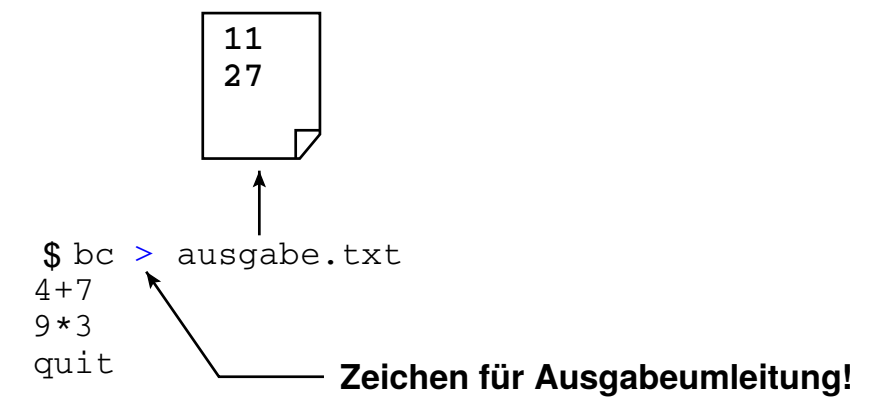

Beispiel: beides gleichzeitig

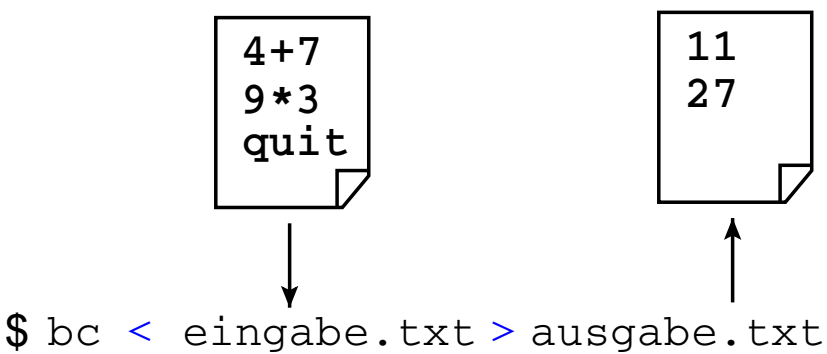

Textdateien zeilenweise sortieren

#### sort

- \$ sort planeten.txt
	- ▶ sortiert alphabetisch nach der ersten Spalte
- \$ sort -k 2 planeten.txt
	- ▶ sortiert alphabetisch nach der zweiten Spalte

Textdateien zeilenweise sortieren

#### sort

- \$ sort planeten.txt
	- ▶ sortiert alphabetisch nach der ersten Spalte
- $$ sort -k 2 planeten.txt$ 
	- ▶ sortiert alphabetisch nach der zweiten Spalte
- \$ sort -k 2 -n planeten.txt
	- ▶ sortiert numerisch nach der zweiten Spalte

Verzeichnislisting nach Größe sortieren

- $$ 1s -1 > zwischen.txt$
- \$ sort -k 5 -n zwischen.txt > sort.txt
- \$ more sort.txt
- \$ rm zwischen.txt sort.txt
	- ▶ das Hantieren mit temporären Dateien ist lästig!

# Ein-/Ausgabe -Weiterleitung

## Ein-/Ausgabeweiterleitung

Grundidee: Verketten von Programmen

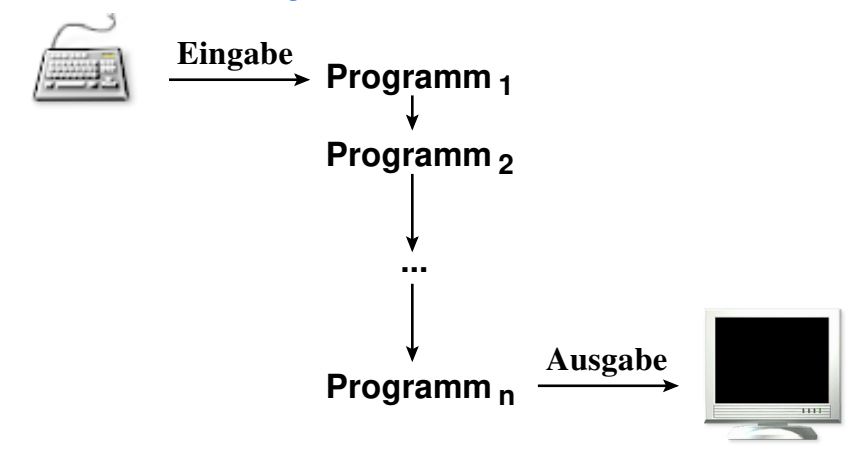

## Ein-/Ausgabeweiterleitung

Anwendung auf das Sortierproblem

Das "Pipe"-Symbol | verbindet die Programme:

 $$ 1s -1$  sort  $-k 5 -n$  more

- Ausgabe des links von | stehenden Programms
- wird Eingabe des rechts von | stehenden Programms
- ▶ deutlich effizienter als Zwischenspeichern!

Textdateien zusammenfügen

cat (concatenate files)

- \$ cat eins.txt zwei.txt drei.txt
	- ▶ gibt den Inhalt der Dateien nacheinander aus.
- \$ cat eins.txt zwei.txt drei.txt > sammlung.txt ▶ Ergebnis in neuer Datei speichern.
- \$ cat eins.txt
	- ▶ Nützlicher Spezialfall: Eine kurze Datei anschauen

Textdateien zusammenfügen

cat (concatenate files)

- \$ cat eins.txt zwei.txt drei.txt
	- ▶ gibt den Inhalt der Dateien nacheinander aus.
- \$ cat eins.txt zwei.txt drei.txt > sammlung.txt ▶ Ergebnis in neuer Datei speichern.
- \$ cat eins.txt
	- ▶ Nützlicher Spezialfall: Eine kurze Datei anschauen

cat ohne Argument liest von der Standardeingabe.

Nützlich & wichtig: Strg-c bricht Programm ab.

Anfang einer Datei ausgeben

head (show head of file)

\$ head -3 liste.txt

▶ zeigt die ersten 3 Zeilen einer Datei.

Ende einer Datei ausgeben

tail (show tail of file)

\$ tail -4 liste.txt

▶ zeigt die letzten 4 Zeilen einer Datei.

- \$ tail +7 liste.txt
	- ▶ zeigt alle Zeilen ab der 7ten Zeile (bzw. unterdrückt die Zeilen 1 bis 6)

Zusammenfassendes komplexes Beispiel

Aufgabe: Planeten-Tabelle mit Überschrift sortieren

\$ sort planeten2.txt

▶ klappt nicht wegen der Überschrift

Ansatz: Überschrift mit tail abschneiden

\$ tail +3 planeten2.txt | sort ▶ besser, aber Überschrift fehlt jetzt

Zusammenfassendes komplexes Beispiel

Uberschrift erhält man mit head:

\$ head -2 planeten2.txt

Alles zusammenfügen:

\$ head -2 planeten2.txt > teil1.txt

\$ tail -n +3 planeten2.txt | sort > teil2.txt

\$ cat teil1.txt teil2.txt > sortiert.txt

\$ rm teil1.txt teil2.txt

▶ aber es entstehen wieder die unschönen Zwischendateien!

Zusammenfassendes komplexes Beispiel

Es geht auch ohne Zwischendateien:

\$ head -2 planeten2.txt; tail -n +3 planeten2.txt | sort

#### Semikolon trennt Aufrufe

- ▶ man kann mehr als ein Programm pro Zeile ausführen
- ▶ Ausführung von links nach rechts
- ▶ Ausgaben werden aneinandergehängt

Ausgabeumleitung des Ergebnisses

```
$ head -2 planeten2.txt; tail -n +3 planeten2.txt | sort
```

```
> ergebnis.txt
```
▶ liefert nicht das Gewünschte: nur die Ausgabe von tail wird umgeleitet

Lösung:

```
$ (head -2 planeten2.txt; tail -n +3 planeten2.txt | sort)
```

```
> ergebnis.txt
```
▶ gesamten Ausdruck in runden Klammern ausführen, dessen Ausgabe umgeleitet werden soll

Ausgabeumleitung des Ergebnisses

```
$ head -2 planeten2.txt; tail -n +3 planeten2.txt | sort
```

```
> ergebnis.txt
```
▶ liefert nicht das Gewünschte: nur die Ausgabe von tail wird umgeleitet

#### Lösung:

```
$ (head -2 planeten2.txt; tail -n +3 planeten2.txt | sort)
```

```
> ergebnis.txt
```
▶ gesamten Ausdruck in runden Klammern ausführen, dessen Ausgabe umgeleitet werden soll

Aber es gibt eine bessere Lösung.

Exkurs: verschiedene Shells

- Es gibt verschiedene Kommandozeileninterpreter, also shells:
	- ▶ bash: Bourne-again shell heute DIE shell, auf fast allen Linuxund MacOS-Systemen. Von GNU, seit 1989
	- ▶ sh: Thompson shell (1971), Bourne shell (1975)
	- $\triangleright$  ksh: Korn shell, pdksh: public domain ksh
	- ▶ ash: Almquist shell, dash: Debian ash
	- ▶ zsh: Z shell, csh: C shell,... moderne Erweiterungen

Anzeigen mit \$ echo \$SHELL

Exkurs: verschiedene Shells

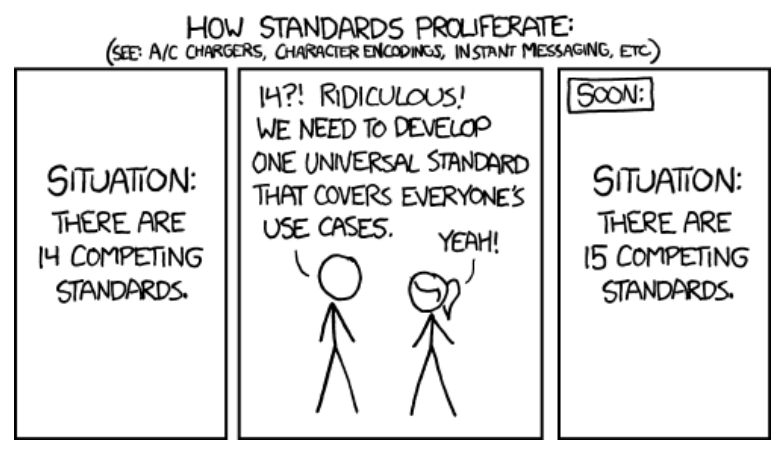

Exkurs: verschiedene Shells

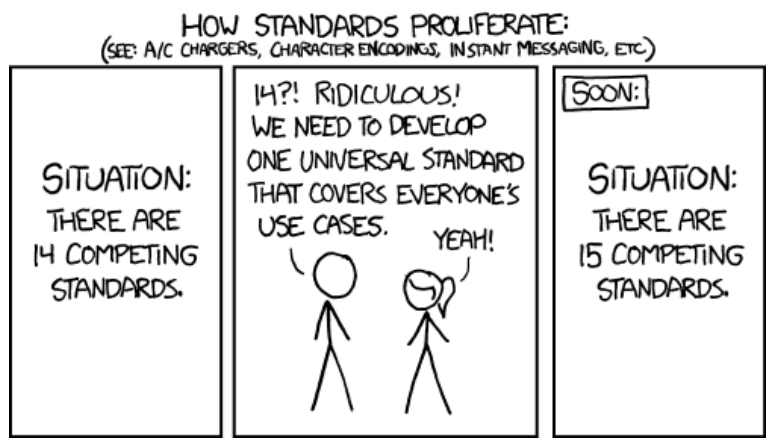

...bei shells zum Glück gerade nicht so: bash!

Später sehen wir Variablen (z.B. i=1)

Falls i eine Variable ist, liefert echo i einfach i.

Später sehen wir Variablen (z.B. i=1)

Falls i eine Variable ist, liefert echo i einfach i.

\$ echo \$i liefert den Inhalt von i.

Später sehen wir Variablen (z.B. i=1)

Falls i eine Variable ist, liefert echo i einfach i.

\$ echo \$i liefert den Inhalt von i.

Es gibt in der bash ganz spezielle Variablen, die Umgebungsvariablen. Z.B.

\$ echo \$SHELL bash \$ echo \$USER frettloe \$ echo \$PWD

/homes/frettloe (vgl pwd!)

```
$ echo $LANG
de_DE.UTF-8
$ echo $PS1
\u\mathbb{Q}h:\we\PS1 regelt die Gestalt der Eingabeaufforderung, hier:
frettloe@hopf57:~$ (user, host, working directory)
... und viele mehr.
```
#### Umgebungsvariablen

```
$ echo $I.ANG
de DE.UTF-8
$ echo $PS1
\u\circ h:\we\PS1 regelt die Gestalt der Eingabeaufforderung, hier:
frettloe@hopf57:~$ (user, host, working directory)
```
und viele mehr

Alle Anzeigen mit env. bzw besser

```
\tilde{\phantom{a}} $ env | more
TERM_PROGRAM=Apple_Terminal
SHELL=/bin/bash
TERM=xterm-256color
TERM PROGRAM VERSION=421.2
IISER = frattlo
```
. . . .

### Umgebungsvariablen

Suchpfade

which Welchen Pfad hat Programm...

Programme wie 1s, grep, find.... liegen irgendwo als Dateien auf dem Rechner. Anzeige wo mittels:

\$ which find /usr/bin/find

\$ which 1s  $/bin/ls$ 

### Umgebungsvariablen

Suchpfade

which Welchen Pfad hat Programm...

Programme wie 1s, grep, find.... liegen irgendwo als Dateien auf dem Rechner. Anzeige wo mittels:

\$ which find /usr/bin/find

\$ which 1s  $\binom{\text{bin}}{\text{ls}}$ 

PATH sagt Linux, wo es 1s suchen soll.

\$ echo \$PATH /usr/local/bin:/usr/sbin:/usr/bin:/sbin:/bin:/homes/frettle

#### Befehle direkt eingeben

Grenzen dessen

- $\triangleright$  nur für einzelne Befehle/Pipes praktikabel
- ▶ nur ein variabler Eingabewert/-datei pro Alias Gegenbeispiel:

head -2 planeten2.txt; tail -n +3 planeten2.txt | sort

- ▶ Eingabewert/-datei muss am Ende stehen
- ▶ Programmiermöglichkeiten sehr eingeschränkt (Nutzung von Variablen, Fallunterscheidungen, Schleifen)

Wdh: Aufgaben der Kommandozeile

- 1. Programm ausführen
- 2. Programme zu mächtigeren Werkzeugen kombinieren (siehe Pipes!)
- 3. Kommandozeilen-Skripte
	- $\blacktriangleright$  (1) und (2) abstrahieren und in Datei speichern
	- ▶ wiederverwenden statt erneut eintippen

Aufbau

Prinzipieller Aufbau eines Shellskriptes

▶ Textdatei mit folgendem Inhalt:

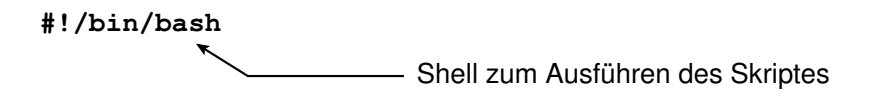

```
echo Hallo 
echo ich bin ein
echo Shellskript
                           Aufrufe, wie Ihr sie auch
                           direkt eintippen würdet
```
Aufrufen

Ausführbarkeits-Bit setzen; aufrufen (mit ./):

\$ chmod u+x skript.sh \$ ./skript.sh

Suchpfade erweitern

Vorsicht: vermurkster Suchpfad  $\rightarrow$  alle Programme "weg"

(Programme sind noch da, aber die Shell findet sie nicht mehr)

**> PATH= :~/shell−skripte \$PATH**

nicht vergessen (beliebte Falle ;−)

Suchpfade erweitern

Vorsicht: vermurkster Suchpfad  $\rightarrow$  alle Programme "weg"

(Programme sind noch da, aber die Shell findet sie nicht mehr)

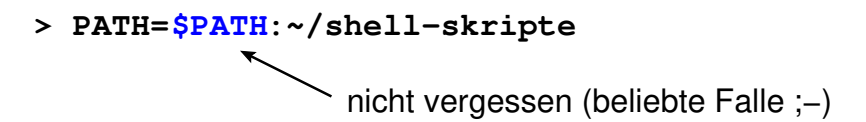

Erste Hilfe: absolute Pfade benutzen, z.B.

\$ /bin/ls \$ /usr/bin/emacs ~/.bash\_aliases

Suchpfade erweitern

Vorsicht: vermurkster Suchpfad  $\rightarrow$  alle Programme "weg"

(Programme sind noch da, aber die Shell findet sie nicht mehr)

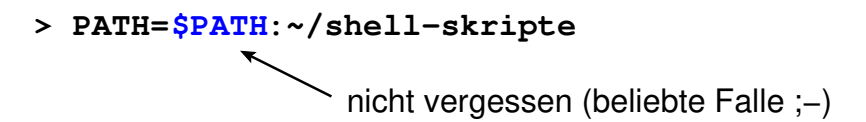

Erste Hilfe: absolute Pfade benutzen, z.B.

\$ /bin/ls \$ /usr/bin/emacs ~/.bash\_aliases

\$ which ls /bin/ls

Keine Sicherheitslücken aufmachen!

Bitte nicht nachmachen:

den Punkt . in den Suchpfad aufnehmen, also PATH=.:\$PATH oder PATH=\$PATH:.

Im Verzeichnis /tmp gebe es folgendes Skript:

#!/bin/bash rm -rf ∼/\* # löscht das Benutzerverzeichnis

und zwar mit dem Namen "ls".

Würdet Ihr dort . /1s aufrufen? Nein? Dann nehmt auch . nicht in Euren Suchpfad auf!

Parameterübergabe

Beispiel zur Übergabe von Parametern:

#!/bin/bash

- echo "Erstes : \$1"
- echo "Zweites: \$2"

echo "Drittes: \$3"

echo "Anzahl :  $$#''$ echo "Alle  $:$  \$\*"

#### Beispiel

#### Erinnerung:

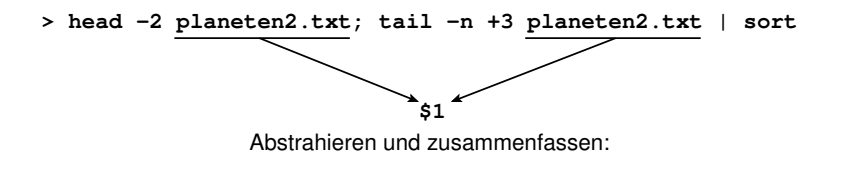

#!/bin/bash head -2 \$1 ; tail -n +3 \$1 | sort

\$ ./hsort.sh planeten2.txt

zu sortierende Spalte mit angeben

#!/bin/bash head  $-2$  \$1 ; tail  $-n$  +3 \$1 | sort  $-k$  \$2  $-n$ 

\$ ./hsort2.sh planeten2.txt 2

Nützliche Eigenschaften von echo

```
echo -n: unterdrückt Zeilenvorschub
```
▶ Ausgabezeile mit mehreren echo-Befehlen erzeugen (nur sinnvoll innerhalb von Skripten)

#!/bin/bash

echo -n Mehrere Echo-Befehle echo -n bauen eine echo Zeile auf

\$ ./test.sh Mehrere Echo-Befehle bauen eine Zeile auf

#### Shellskripte echo gibt Variablen aus

\$ echo \$PATH /usr/local/bin:/usr/bin:/bin

\$ echo "Mein login ist \$USER" Mein login ist frettloe

#### **Shellskripte** echo gibt Variablen aus

\$ echo \$PATH /usr/local/bin:/usr/bin:/bin

\$ echo "Mein login ist \$USER" Mein login ist frettloe

Oft ist es egal, ob man mit '...' quotet oder mit "...". Hier ist es wichtig! Nur "..." zeigt den Inhalt der Variable.

echo als Anfang einer Pipe

```
$ echo "Linux" | wc -m
6
$ echo -n "Linux" | wc -m
5
```
(wc -m: Zählt die Buchstaben)

Parameter in Eingaben umwandeln

In Shellskripten:

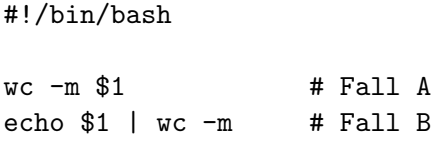

\$ ./skript.sh hallo

Parameter in Eingaben umwandeln

In Shellskripten:

#!/bin/bash  $wc - m$ \$1  $\#$  Fall A echo  $$1 \mid wc - m$  # Fall B

\$ ./skript.sh hallo

Was ist der Unterschied zwischen Fall A und Fall B?

- ▶ Fall A: wc zählt Zeichen in der Datei "hallo"
- ▶ Fall B: wc zählt Zeichen im ersten Parameter (hier "hallo")

Ergebnisse von Programmaufrufen ausgeben

\$(...Aufruf ...): liefert Ausgabe des Aufrufs

Beispiel (date gibt Datum aus):

\$ date "+%d. %B %Y" 11. November 2020

 $$~echo$  "Log vom  $$(date$  "+%d. %B %Y") für  $$USER:$ " Log vom 11. November 2020 für frettloe:

Ergebnisse von Programmaufrufen ausgeben

\$(...Aufruf ...): liefert Ausgabe des Aufrufs

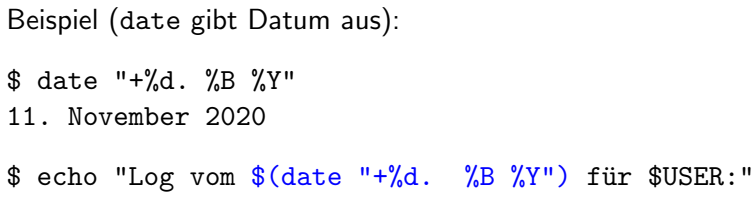

Log vom 11. November 2020 für frettloe:

```
Es geht beliebig komplex (mit Pipes):
$echo "Die Sonne hat $(tail -n +3 planeten2.txt | wc -1)
Planeten."
```
Die Sonne hat 8 Planeten.

# Kommandos zum Bearbeiten des Inhalts von Textdateien

Texte in Dateien suchen: grep

grep (global regular expression print)

```
$ grep Mars planeten.txt
planeten.txt: Mars 6.749 210
```
Durchsucht die Datei planeten.txt, ob sie den Text "Mars" enthält.

Man kann mit Wildcards natürlich mehrere Dateien durchsuchen:

```
$ grep Mars *.txt
planeten.txt: Mars 6.749 210
planeten2.txt: Mars 6.749 210
```
Texte in Dateien suchen: grep

```
$ grep mars planeten.txt
```

```
findet keinen Treffer: mars \neq Mars
```
Falls Groß-/Kleinschreibung (Datei/datei) egal sein soll:

grep -i mars planeten.txt planeten.txt:4 Mars 6.749 210

...

Ausgaben mit grep filtern

Filtern von Programmausgaben mit grep:

- ls -la | grep 2023
	- ▶ zeigt alle Dateien mit Datum 2023.

Ausgaben mit grep filtern

Filtern von Programmausgaben mit grep:

ls -la | grep 2023

▶ zeigt alle Dateien mit Datum 2023.

 $ls - la | grep :$ 

▶ zeigt alle Dateien jünger als ein Jahr (wegen des speziellen Formats von ls -l, ansehen!)

grep: Suchtext am Zeilenanfang/-ende verankern

 $"$ <sup>\*</sup>text"  $\Rightarrow$  text muss am Zeilenanfang stehen "text $\text{S}$ "  $\Rightarrow$  text muss am Zeilenende stehen

\$ grep Text text.txt Der Text steht in der Mitte Text muss am Anfang stehen Am Ende steht der Text

\$ grep "^Text" text.txt Text muss am Anfang stehen

\$ grep "Text\$" text.txt Am Ende steht der Text

...

Bielefled;21243;mittel;Station 44;1.Januar 2020 Herford;5741;hoch;Mast 38;1.Januar 2020 Gütersloh; 28759; mittel; Mast 92; 1. Januar 2020 Bielefled;12535;hoch;Mast 81;2.Januar 2020 Herford;20885;niedrig;Mast 3;2.Januar 2020

▶ wir brauchen "Suchen und Ersetzen" für die Kommandozeile

innerhalb von Textdateien

sed: script editor - "Suchen und Ersetzen" per Kommandozeile

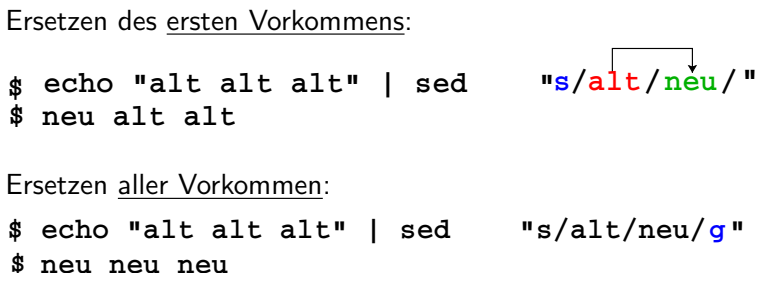

▶ s - Betriebsart (hier: Ausdruck suchen und ersetzen; es gibt noch weitere, aber s ist die häufigste)

▶ g - Modifier (hier: globale Ersetzung)

Fehler in der Tabelle korrigieren

\$ sed "s/Bielefled/Bielefeld/g" < messung-typo.csv

Bielefeld;21243;mittel;Station 44;1.Januar 2020 Herford;5741;hoch;Mast 38;1.Januar 2020 Gütersloh; 28759; mittel; Mast 92; 1. Januar 2020 Bielefeld;12535;hoch;Mast 81;2.Januar 2020

...

Fehler in der Tabelle korrigieren

\$ sed "s/Bielefled/Bielefeld/g" < messung-typo.csv

Bielefeld;21243;mittel;Station 44;1.Januar 2020 Herford;5741;hoch;Mast 38;1.Januar 2020 Gütersloh; 28759; mittel; Mast 92; 1. Januar 2020 Bielefeld;12535;hoch;Mast 81;2.Januar 2020 ...

Das ist schon sehr, sehr mächtig!

(Zeige: in demo-x das jv $x \rightarrow$  obj)

#### Andere Betriebsart für sed

**> echo "alt alt alt" | sed −e " s/alt/neu/" > neu alt alt**

Betriebsart y:

Buchstaben aus Liste1 durch diejenigen aus Liste2 ersetzen

**Beispiel** 

(den folgenden Ausdruck in eine Zeile schreiben!)

```
$ echo "HALLO" |
 sed -e "y/ABCDEFGHIJKLMNOPQRSTUVWXYZ
          /abcdefghijklmnopqrstuvywyz/"
hallo
```
# Arbeiten mit Tabellen

CSV-Tabellen

CSV: character separated values

Typische Darstellung von Tabellen als Textdateien:

Bielefeld;21243;mittel;Station 44;1.Januar 2021 Herford;5741;hoch;Mast 38;1.Januar 2021 Gütersloh; 28759; mittel; Mast 92; 1. Januar 2021 Bielefeld;12535;hoch;Mast 81;2.Januar 2021

Trennzeichen (hier: ;) beliebig wählbar solange es nicht innerhalb der Daten vorkommt!

# Arbeiten mit Tabellen

CSV-Tabellen

CSV: character separated values

Typische Darstellung von Tabellen als Textdateien:

Bielefeld;21243;mittel;Station 44;1.Januar 2021 Herford;5741;hoch;Mast 38;1.Januar 2021 Gütersloh; 28759; mittel; Mast 92; 1. Januar 2021 Bielefeld;12535;hoch;Mast 81;2.Januar 2021

Trennzeichen (hier: ;) beliebig wählbar solange es nicht innerhalb der Daten vorkommt!

Falls wir andere Trennzeichen brauchen, ist das nun einfach: Mit sed.
Manchmal (z.B. für das erste Programmierprojekt) möchte man Tabellen zusammenfügen. Beispiel:

- \$ cat naehrstoffe.txt
- 1 Protein
- 2 Kohlenhydrate
- 3 Fett
- 4 Alkohol
- \$ cat speisen.txt
- 1 Hühnchen
- 2 Kartoffeln
- 3 Butter
- 4 Schnaps

Manchmal (z.B. für das erste Programmierprojekt) möchte man Tabellen zusammenfügen. Beispiel:

- \$ cat naehrstoffe.txt
- 1 Protein
- 2 Kohlenhydrate
- 3 Fett
- 4 Alkohol
- \$ cat speisen.txt
- 1 Hühnchen
- 2 Kartoffeln
- 3 Butter
- 4 Schnaps

Die erste Spalte ist identisch, nach der wird gejoint:

- \$ join naehrstoffe.txt speisen.txt
- 1 Protein Hühnchen
- 2 Kohlenhydrate Kartoffeln
- 3 Fett Butter
- 4 Alkohol Schnaps

join möchte, dass die Join-Felder (gleich) sortiert sind. Falls nicht:

- \$ cat naehrstoffe.txt
- 1 Protein
- 2 Kohlenhydrate
- 3 Fett
- 4 Alkohol
- \$ cat speisen.txt
- 2 Kartoffeln
- 1 Hühnchen
- 3 Butter
- 4 Schnaps

...dann gibt es eine Fehlermeldung:

```
$ join naehrstoffe.txt speisen.txt
join: speisen.txt:2: is not sorted: 1 Hühnchen
[...]
join: input is not in sorted order
```
Falls in beiden Spalten die Reihenfolge 2-1-3-4 ist, klappt's auch.

Gute Praxis ist: erst sort, dann join.

Falls in beiden Spalten die Reihenfolge 2-1-3-4 ist, klappt's auch.

Gute Praxis ist: erst sort, dann join.

Natürlich kann man die Join-Felder auch explizit angeben:

\$ cat speisen2.txt Hühnchen 1 Kartoffeln 2 Butter 3 Schnaps 4

Falls in beiden Spalten die Reihenfolge 2-1-3-4 ist, klappt's auch.

Gute Praxis ist: erst sort, dann join.

Natürlich kann man die Join-Felder auch explizit angeben:

\$ cat speisen2.txt Hühnchen 1 Kartoffeln 2 Butter 3 Schnaps 4 \$ join -1 1 -2 2 naehrstoffe.txt speisen2.txt 1 Protein Hühnchen 2 Kohlenhydrate Kartoffeln 3 Fett Butter 4 Alkohol Schnaps

Falls in beiden Spalten die Reihenfolge 2-1-3-4 ist, klappt's auch.

Gute Praxis ist: erst sort, dann join.

Natürlich kann man die Join-Felder auch explizit angeben:

\$ cat speisen2.txt Hühnchen 1 Kartoffeln 2 Butter 3 Schnaps 4 \$ join -1 1 -2 2 naehrstoffe.txt speisen2.txt 1 Protein Hühnchen 2 Kohlenhydrate Kartoffeln 3 Fett Butter 4 Alkohol Schnaps

Wie bei vielen anderen Befehlen: der Rest ist googlen. (stackoverflow / stackexchange ist oft hilfreich!)

Spalten aus CSV-Tabellen auswählen

cut: Spalten aus Tabellen auswählen

Aufruf: cut -d trennzeichen -f spalten

Trennzeichen mit Bedeutung in der Shell "entschärfen":

cut  $-d$  ; ... cut  $-d \ \$ 

Spalten aus CSV-Tabellen auswählen

cut: Spalten aus Tabellen auswählen

Aufruf: cut -d trennzeichen -f spalten

Trennzeichen mit Bedeutung in der Shell "entschärfen":

cut  $-d$  ; ... cut  $-d \ \$ 

typische Spaltenauswahlen:

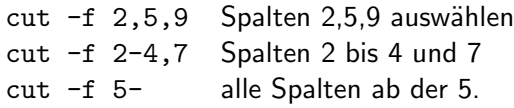

Beispiele

Spalten 1,2 und 4 auswählen:

 $\text{cut } -d$ ;  $-f1,2,4$  messung.csv Bielefeld;21243;Station 44 Herford;5741;Mast 38 Gütersloh; 28759; Mast 92

Beispiele

...

Spalten 1,2 und 4 auswählen:

 $\text{\$ cut } -d \; -f1,2,4 \text{ messung.csv}$ Bielefeld;21243;Station 44 Herford;5741;Mast 38 Gütersloh; 28759; Mast 92

Spalten 1,2 und 5 nur für Bielefeld auswählen:

\$ grep Bielefeld messung.csv | cut  $-d$ ; -f 1-2,5 Bielefeld;21243;1.Januar.2021 Bielefeld;12535;2.Januar.2021 Bielefeld;24817;3.Januar.2021

▶ Spalten vertauschen  $\rightarrow$  Übungen

Ausgabe von ls spaltenweise zerlegen

Ziel: In der Ausgabe von 1s −1 Größe und Namen von Dateien (Spalten 5,9) extrahieren.

Ausgabe von ls spaltenweise zerlegen

Ziel: In der Ausgabe von 1s −1 Größe und Namen von Dateien (Spalten 5,9) extrahieren.

Problem: cut betrachtet 3 Leerzeichen als 3 leere Spalten!

unterschiedlich viele Leerzeichen **> ls −l −rwxr−−r−− 1 cg cg 612 20. Nov 14:55 gen.bash −rw−r−−r−− 1 cg cg 12447 20. Nov 14:56 messung.csv**

 $$ 1s -1 | cut -d \ -f 5,9$ Nov 12447 messung.csv

einzelne Zeichen umwandeln oder zusammenfassen

#### tr: Zeichen umwandeln oder zusammenfassen

Zeichen komprimieren:

\$ echo "abxxxbacxxxxxxb" | tr -s "x" abxbacxb

Zeichen umwandeln:

\$ echo "abxxxbaccxxxxxxb" | tr "xc" "yd" abyyybaddyyyyyyb

Groß-/Kleinschreibung konvertieren:

```
$ echo GROSS | tr [:upper:] [:lower:]
gross
```
Lösung zum Auswählen von Spalten aus ls -l

ls  $-1$  | tr  $-s$  " " | cut  $-d$  -f 5,9

612 gen.sh 238 ls-size.sh 12447 messung.csv 283 rechner.sh 4502 verbrauch.txt 4096 verzeichnis

## Zusammenfassung heute

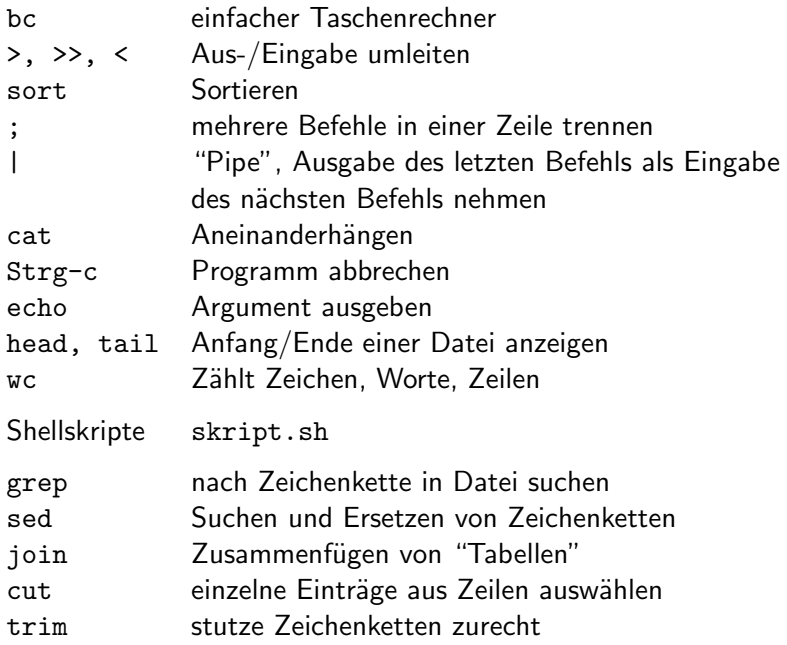

Ende der heutigen Vorlesung

#### Sie probieren das alles gleich in den Tutorien aus.

#### Viel Spaß! Bis morgen!